# **Configurazione mail GD**

Per aiutarti nella configurazione in modalità remota ti chiedo di installare sui pc interessati il programma SupremoControl o TeamViewer;

Lasciamo le indicazioni per la configurazione nella pagina successiva, qui invece lasciamo qualche riferimento per le app da poter installare su telefono, Iphone e tablet

Il link per la webmail è il seguente: **webmail.qboxmail.com**

## **APP PER DISPOSITIVI MOBILE:**

GD ti consiglia:

- MyMail
- BlueMail
- SparkMail

Le app si possono installare su Android e iOS; per quest'ultimo è possibile anche configurarlo con l'app mail del dispositivo.

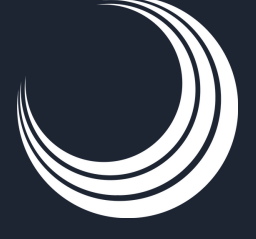

Per assistenza nella configurazione contattare: Aurora: +39 329 599 0238 - Dante +39 366 450 2235

# **Le impostazioni per la configurazione sono le seguenti (consigliamo configurazione IMAP per la posta in entrata):**

#### **Accesso POP3**

- Nome utente (es. nome@dominio.com)
- <Password>
- Hostname o server della posta in arrivo: pop.qboxmail.com
- Porta di accesso: 995
- Sicurezza della connessione: TLS/SSL
- Autenticazione necessaria

#### **Accesso IMAP**

- Nome utente (es. nome@dominio.com)
- <Password>
- Hostname o server della posta in arrivo: imap.qboxmail.com
- Porta di accesso: 993
- Sicurezza della connessione: TLS/SSL
- Autenticazione necessaria

## **Accesso SMTP (posta in uscita)**

- Nome utente (es. nome@dominio.com)
- <Password>
- Hostname o server della posta in arrivo: smtp.qboxmail.com
- Porta di accesso: 465
- Sicurezza della connessione: TLS/SSL
	- o in caso di problemi provare la porta 25 o 587 con opzione STARTTLS
- Autenticazione necessaria

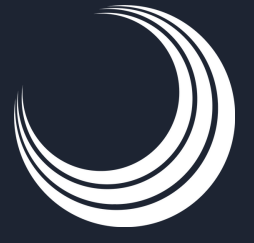

Per assistenza nella configurazione contattare: Aurora: +39 329 599 0238 - Dante +39 366 450 2235